# **Янтарь-GSM Контроллер доступа**

**Инструкция по эксплуатации**

### **Оглавление**

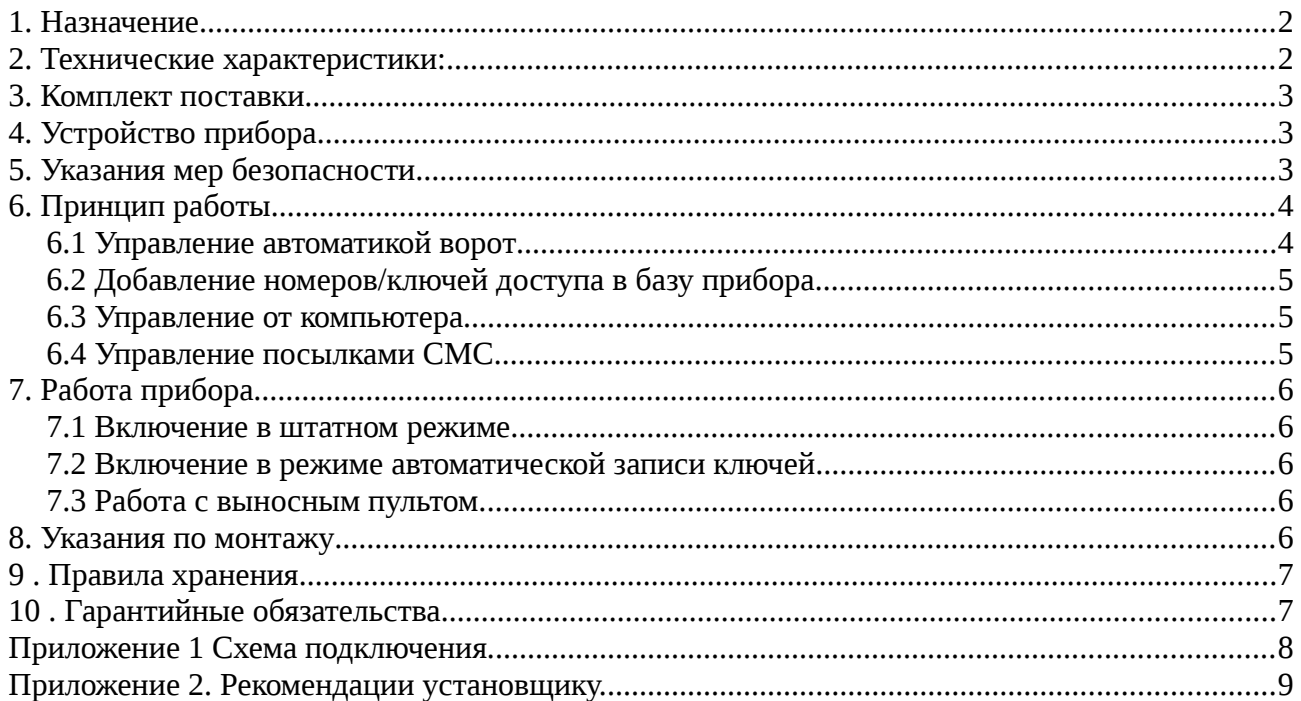

# **1. Назначение**

Контроллер доступа (далее КД) **Янтарь-GSM** предназначен для управлением автоматикой ворог посредством приема звонков с мобильных телефонов. При этом номер телефона пользователя используется в качестве ключа доступа. Контроллер также поддерживает считыватели с интерфейсом Dallas. Контроллер может работать как автономно, так и под управлением компьютера. Связь осуществляется по линии RS-485.

Основные области применения: посты охраны жилых комплексов, офисных центров;

- автостоянки;
- коллективные и индивидуальные гаражи.

Безотказность системы обеспечивается наличием дополнительного интерфейса Dallas. Он обеспечивает нормальную работу системы даже при перебоях в сети GSM.

Надежность работы *в зимних условиях* обеспечивается термостатированием прибора встроенный терморегулятор поддерживает внутри корпуса положительную температуру воздуха. Наличие встроенного нагревателя способствует уменьшению влажности воздуха, исключая росу и иней внутри корпуса.

# **2. Технические характеристики:**

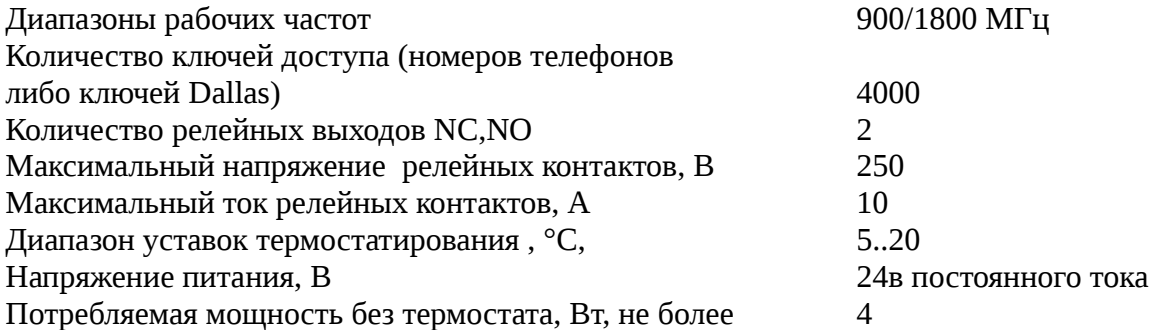

Мощность нагревателя Вт, не более 6  $\mu$ иапазон рабочих температур , °C,  $\mu$  -50...+40 Степень защиты терморегулятора **IP65** 

### **3. Комплект поставки**

- Контроллер доступа Янтарь-GSM;
- инструкция по эксплуатации.

Тип антенны (штыревая, полуволновой вибратор внутри корпуса, выносная) должен быть указан при заказе прибора.

Дополнительно, могут быть поставлены:

- адаптер питания 220в-24в 1а;
- кнопка со светодиодом для пульта охраны;
- преобразователь интерфейсов USB-RS485;
- программное обеспечение на CD-диске-Windows, Linux Ubuntu 10.04-Mimt17.2;
- соединительные кабели.

# **4. Устройство прибора**

Контроллер доступа является микроконтроллерным устройством. GSM-модуль, зафиксировав звонок и получив номер звонящего, сравнивает его с номерами из внутреннего списка. При совпадении с одним из номеров включает — выключает реле для упрвления автоматикой ворот. Те же действия осуществляются при предъявлении ключа Dallas или карточки, если используются считыватели с интерфейсом Dallas. Дополнительно, управление может производится с персонального компьютера, либо пульта охраны. Пульт охраны состоит из светодиода и кнопки, подключаемых непосредственно к контактам разъема прибора ((см. Приложение1).

### **5. Указания мер безопасности**

По способу защиты от поражения электрическим током терморегулятор соответствует классу 2 по ГОСТ 12.2.007-75. *В адаптере питания используется опасное для жизни напряжение.* **Внимание! При устранении неисправностей, техническом обслуживании, монтажных работах необходимо отключить контроллер и подключенные к нему устройства от сети.** Монтаж и техническое обслуживание терморегулятора должны производиться квалифицированными специалистами, изучившими настоящее руководство. При эксплуатации и техническом обслуживании необходимо соблюдать требования ГОСТ 12.3.019-80, «Правила технической эксплуатации электроустановок потребителей» и «Правила техники безопасности при эксплуатации электроустановок потребителей».

# **6. Принцип работы**

### **6.1 Управление автоматикой ворот**

Сигналом на открытие ворот являются:

- Поступление звонка с телефона, зафиксированного во внутренней памяти контроллера;
- Предъявление электронного ключа одному из считывателей системы;
- Нажатие кнопки на пульте охраны;
- Получение управляющего пакета от компьютера.

При поступлении сигнала на открытие, контроллер формирует диаграмму управления автоматикой ворот следующего вида:

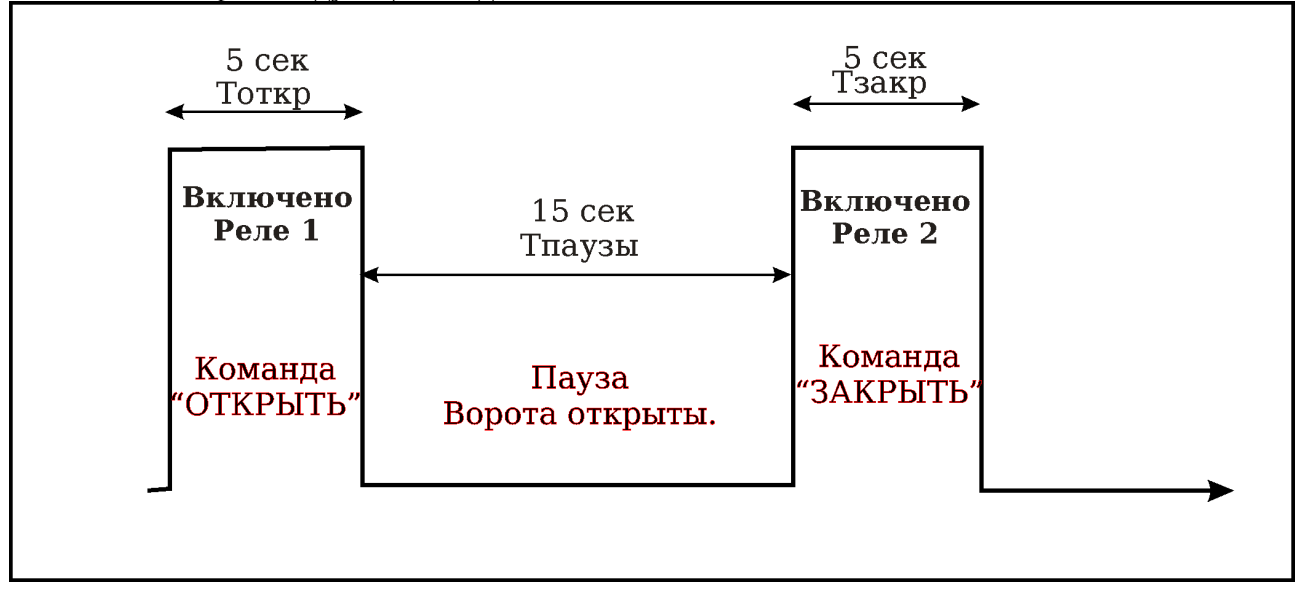

Рисунок 1 Двухрелейное управление.

Параметры Tоткр, Тпаузы, Тзакр могут быть изменены управляющей программой с ПК, в пределаx 0...250 сек, так что диаграмма может выглядеть так:

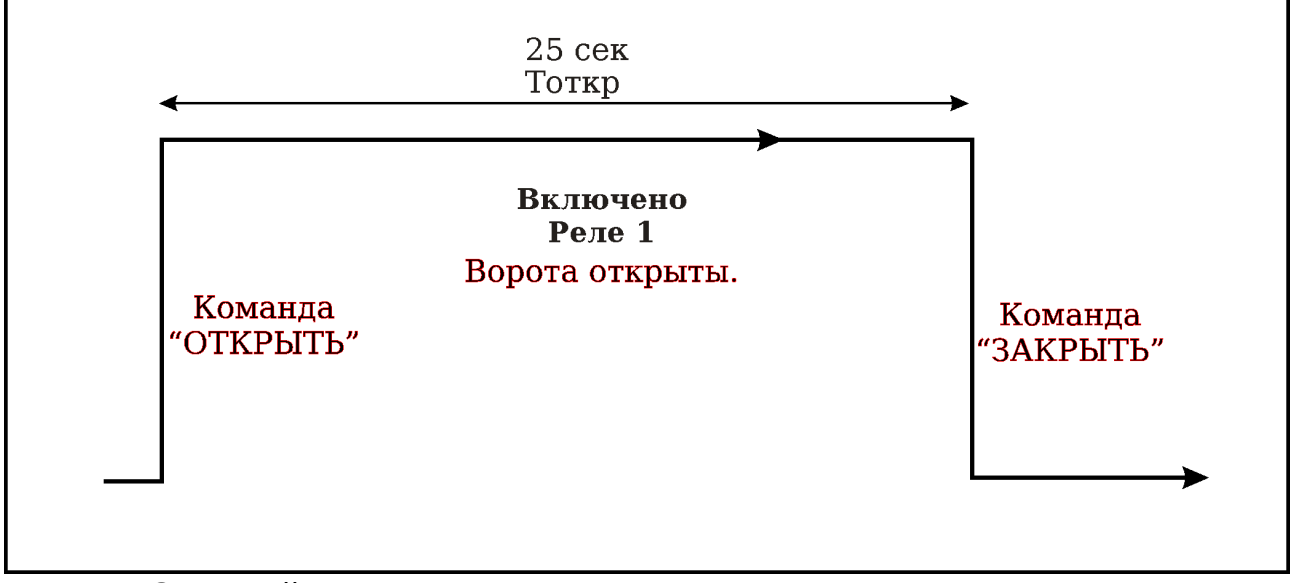

Рисунок 2 Однорелейное управление.

Выбор типа управления зависит от применяемой автоматики ворот.

Ворота закроются по истечении времени паузы, но могут быть закрыты и ранее. Сигналом на закрытие ворот являются:

- Поступление звонка с того же телефона, во время паузы;
- Предъявление того же электронного ключа одному из считывателей системы;
- Нажатие кнопки на пульте охраны;
- Получение управляющего пакета от компьютера.

### **6.2 Добавление номеров/ключей доступа в базу прибора**

Прибор поддерживает 4 режима добавления ключей:

- добавление с подтверждением;
- автоматическое добавление;
- добавление посылкой СМС ;
- добавление с персонального компьютера.

В штатном режиме работы, при предъявлении нового ключа/звонке с нового номера, светодиоды на контроллере и пульте охраны включаются на время запроса (10 секунд), ворота не открываются. Если за это время будет нажата кнопка на контроллере/пульте охраны, ключ или номер добавятся в базу данных прибора.

В режиме автоматического добавления, нажатия кнопки не требуется. Все ключи/номера автоматически добавляются в базу данных, ворота открываются сразу.

Пользователь, зарегистрированный в системе как Администратор, может добавлять ключи посылкой СМС.

### **6.3 Управление от компьютера.**

Подключение компьютера может быть как постоянным, так и эпизодическим (ноутбук инженера сервисной организации). С компьютера осуществляется полнофункциональное управление прибором:

- добавление ключей;
- удаление ключей;
- блокирование ключей на время;
- резервированием/восстановлением из резерва базы данных;
- установка времен задержек, температуры;
- управление автоматикой ворот.

Подробно работа с программой описана в документации на программу.

### **6.4 Управление посылками СМС.**

Пользователь, первым добавленный в систему, назначается Первым Администратором. Только на этот номер контроллер будет отсылать периодические (1 раз в неделю) краткие СМС-отчеты об исправности системы. Остальные администраторы могут быть назначены с персонального компьютера. Только администратор имеет право добавлять-удалять номера.

Для добавления номера +7(123) 456-78-90 Администратором отсылается СМС :

#### **7**1234567890

Для назначения нового Администратора отсылается СМС :

**8**1234567890

Для удаления этого номера:

**0**1234567890

# **7. Работа прибора**

### **7.1 Включение в штатном режиме**

При включении прибора, контроллер производит операции по подключению к сети GSM. Во время подключения, светодиоды включаются-выключаются с большой частотой-8 раз в секунду. Процесс подключения, в зависимости от оператора сети и качества сигнала, может занимать до 60 секунд. При успешном подключении (выходе в рабочий режим), включениевыключение светодиода происходит один раз в 2 секунды. Длительность импульса пропорциональна качеству сигнала GSM, при максимальной интенсивности сигнала составляет 1 секунду.

Если в процессе работы связь с оператором на время пропадет, контроллер осуществит перезапуск модема. Во время перезапуска светодиоды включаются-выключаются с большой частотой. Если перезапуск повторяется регулярно, следует обратится в сервисную организацию. Проблема, как правило, может быть решена сменой провайдера (замена СИМкарты), или перемещением антенны в место уверенного приема.

### **7.2 Включение в режиме автоматической записи ключей**

Для включения прибора в режим автоматической записи ключей, питание прибора следует подать при нажатой кнопке (на контроллере или пульте охраны). В этом режиме, после подключения к сети, включение-выключение светодиода происходит один раз секунду.

### **7.3 Работа с выносным пультом.**

Выносной пульт позволяет открывать-закрывать ворота, а также добавлять номера/ключи. При включении в штатном режиме, светодиод включается с интервалом 2 секунды. Нажатие кнопки при закрытых воротах, приведет к их открыванию. Нажатие кнопки при открытых воротах, приведет к их закрыванию.

При предъявлении нового ключа/ (совершении звонка с неизвестного номера) светодиод включится на 10 секунд, ворота не откроются. Нажатие кнопки в это время приведет к добавлению ключа в базу данных прибора.

# **8. Указания по монтажу**

Монтаж прибора, как правило, должен осуществляться на твердую негорючую поверхность, вдали от источников пыли, влаги и прочих вредных воздействующих факторов. Необходимо убедится в хорошем качестве сигнала GSM в месте установки. Недопустимо закрывать антенну металлическими поверхностями. При установке вне помещения, необходимо обеспечить доступ для ремонтных и сервисных работ и принять меры антивандальной защиты. Схемы подключения приведены в Приложении 1.

# **9 . Правила хранения**

Контроллеры в упаковке предприятия-изготовителя должны храниться в отапливаемых помещениях при температуре от +5°С до +50°С и относительной влажности воздуха до 85% (при 25°С). В помещении для хранения не должно быть пыли, паров кислот, щелочей, а также газов, вызывающих коррозию.

# **10 . Гарантийные обязательства**

Гарантийный срок эксплуатации контроллера доступа – 12 месяцев со дня продажи, при соблюдении потребителем правил хранения, подключения, и эксплуатации. В течение гарантийного срока эксплуатации изготовитель производит безвозмездно ремонт прибора, в случае несоответствия его требованиям технических условий . Прибор не подлежит гарантийному обслуживанию в следующих случаях:

1. Условия эксплуатации не соответствуют «Инструкции по эксплуатации», прилагаемой к изделию.

2. Изделие имеет следы механических повреждений.

3. Имеются следы воздействия влаги, попадания посторонних предметов, пыли, грязи внутрь изделия.

4. Выход из строя в результате удара молнии, пожара, затопления, отсутствия вентиляции и других причин, находящихся вне контроля производителя.

## **Приложение 1 Схема подключения.**

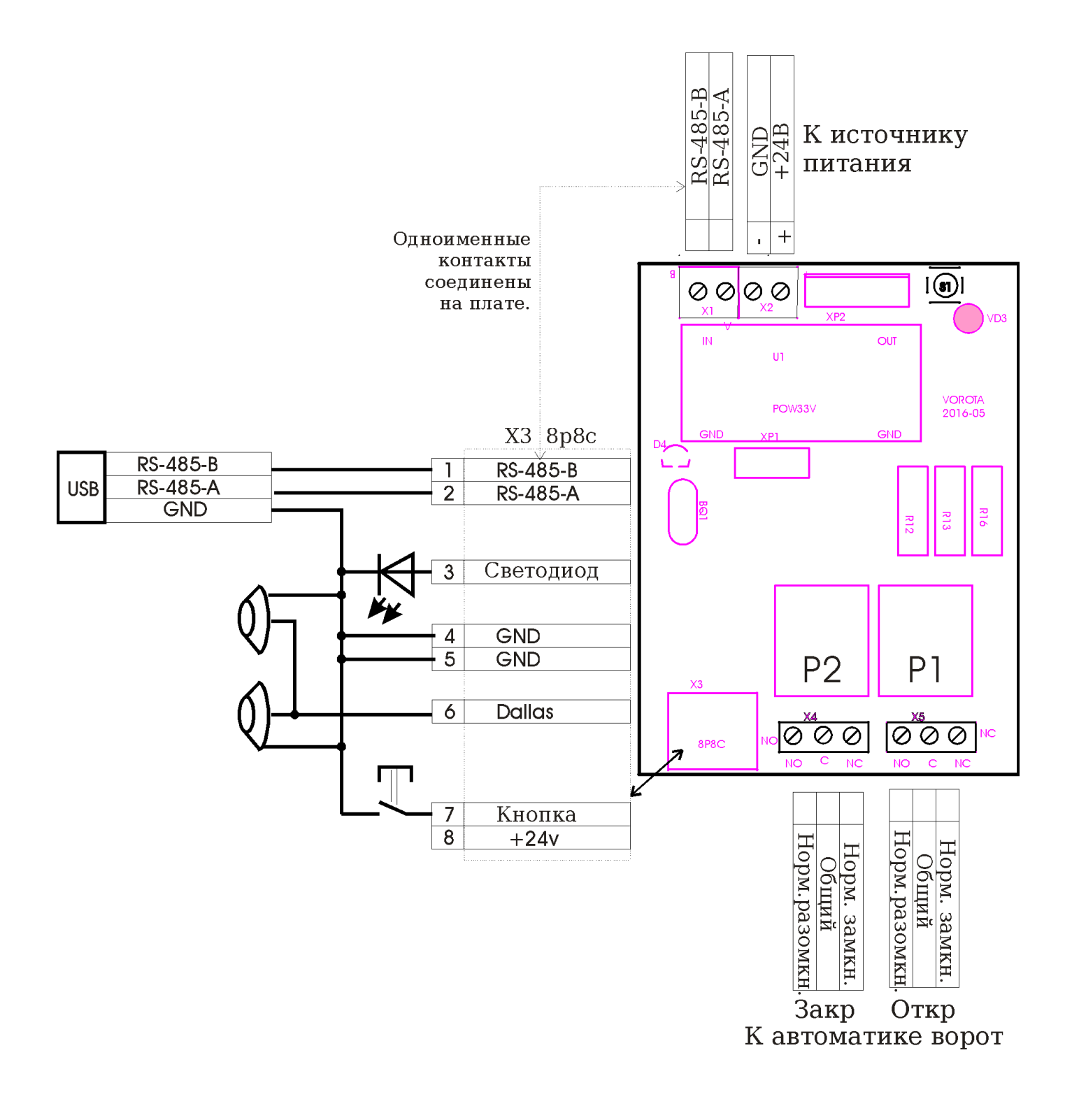

Рисунок 1 Схема подключения.

# **Приложение 2. Рекомендации установщику.**

*Перед* установкой, убедитесь в качественном приеме сигнала GSM на месте установки. Сделать это можно:

- сотовым телефоном;
- подключив контроллер к ноутбуку с установленной программой Vorota. В этом случае сигнал отображается в виде **GSM: 17,3** , где 17-уровень сигнала (макс. 32) 3- уровень ошибок.
- в крайнем случае, ориентируйтесь на длительность свечения светодиода, как описано выше.

Выберите оператора сети GSM с наилучшим качеством сигнала. Тарифный план не играет большой роли. Контроллер производит 4 отсылки CMC в месяц, только чтобы избежать принудительного отключения карты со стороны провайдера. Не забудьте (если необходимо) отключить запрос PIN кода SIM, вставив карточку в мобильный телефон и выбрав соответствующий пункт в меню.

При необходимости, подключите внешнюю антенну. Помните, что антенна является первой мишенью для вандалов.

По возможности, устанавливайте контроллер внутри помещения. Хорошим решением будет установка контроллера на внутренней стороне кирпичного забора в нише, закрытой неметаллической панелью. Можно также установить контроллер на недоступной для вандалов высоте,

При наличии поста охраны, предпочтительно подключение к компьютеру.

В любом случае, проведите кабель для подключения компьютера в удобное для обслуживания место. Это позволит резервировать/восстанавливать базу данных, например, при замене прибора.

Согласуйте с Заказчиком, кого назначить Первым Администратором. Его номер телефона должен быть добавлен *первым*. Сменить Первого Администратора можно только с компьютера.

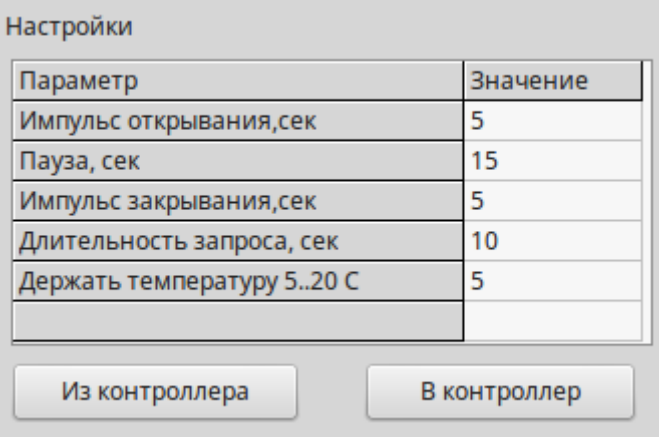

С компьютера, выставьте задержки, оптимальные для примененной автоматики ворот/шлагбаума. Температуру рекомендуется выставить 15 °С , при питании от сети , и 5°С , при питании от аккумулятора.

Организуйте оповещение всех пользователей о номере контроллера. На большом объекте, включите режим автоматического добавления ключей на 2-3 дня. По истечении этого срока, с компьютера отредактируйте и зарезервируйте базу данных, и включите обычный режим. При редактировании, возможно назначение неограниченного количества Администраторов, имеющих право добавлять-удалять пользователей по СМС.

При наличии поста охраны, проведите инструктаж. Установите нужную версию ПО. Программы различаются правами пользователя, программа охранника не может стереть базу данных, восстановить из резерва, нет некоторых функций, нужных только установщику системы.

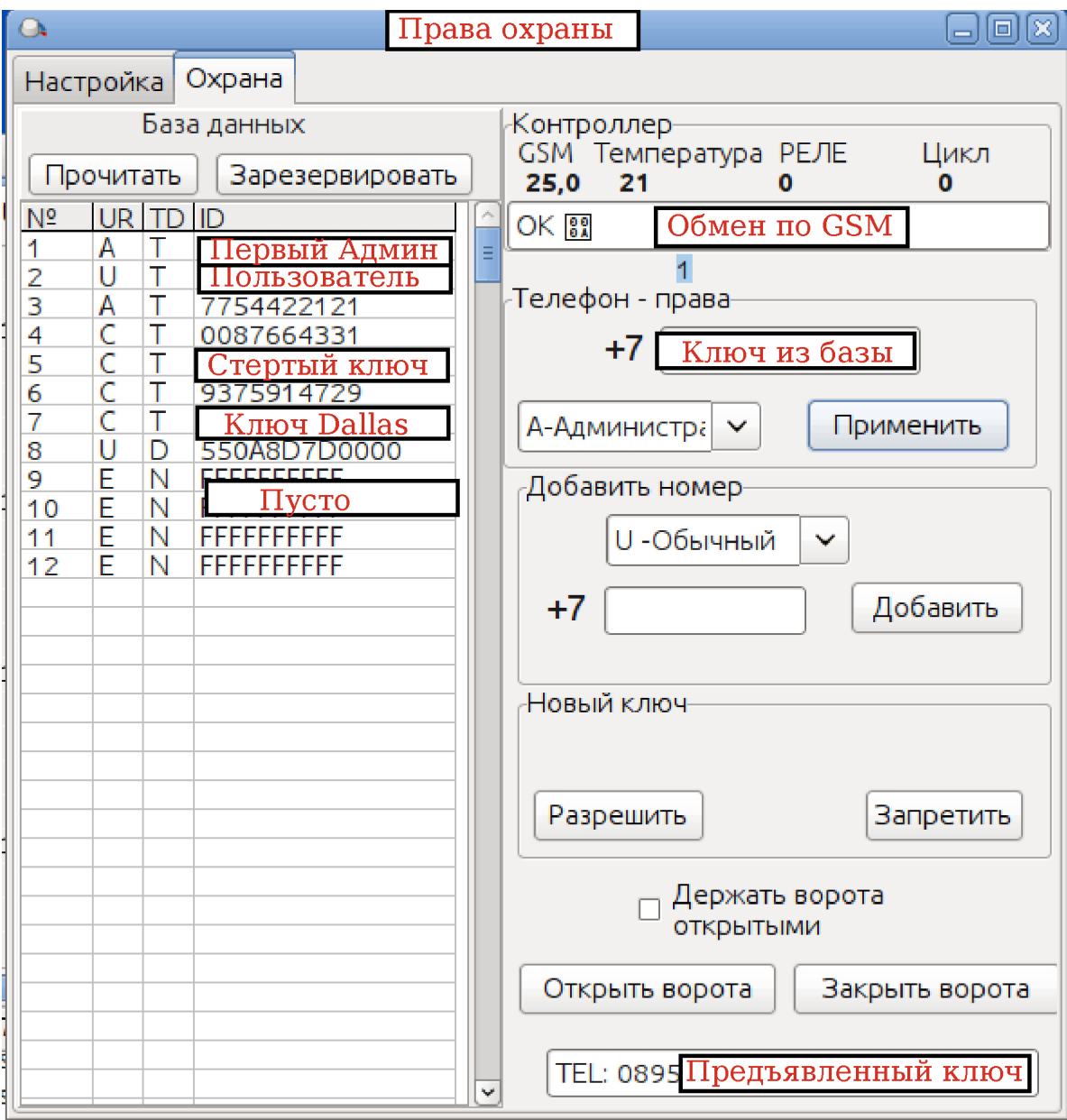